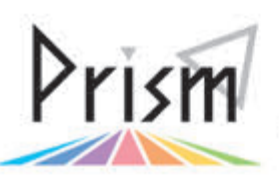

No.18 (Ver.2015) Practical Information for your Serendipity and Mind

Tulipsの活用法シリーズ 2電子ジャーナル/データベースへのリモートアクセスサービス s-Warp を使ってみよう!!

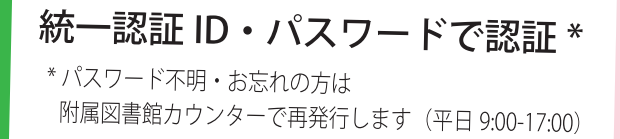

自宅や出張先から電子ジャーナルや データベースにアクセスできます!

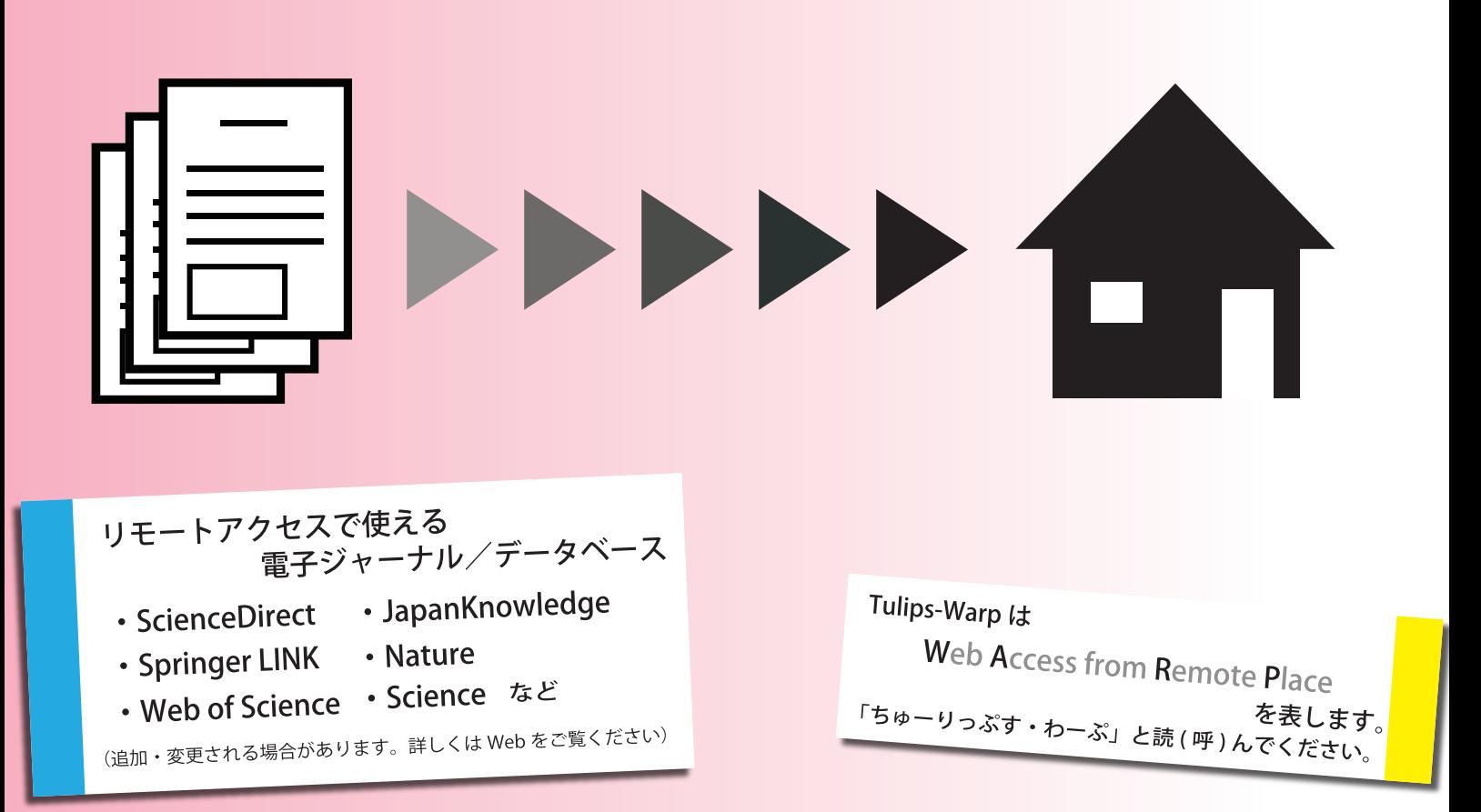

https://www.tulips.tsukuba.ac.jp/lib/collection/tulips warp 使い方は裏面をご覧ください。

## Tulips-Warp の使い方

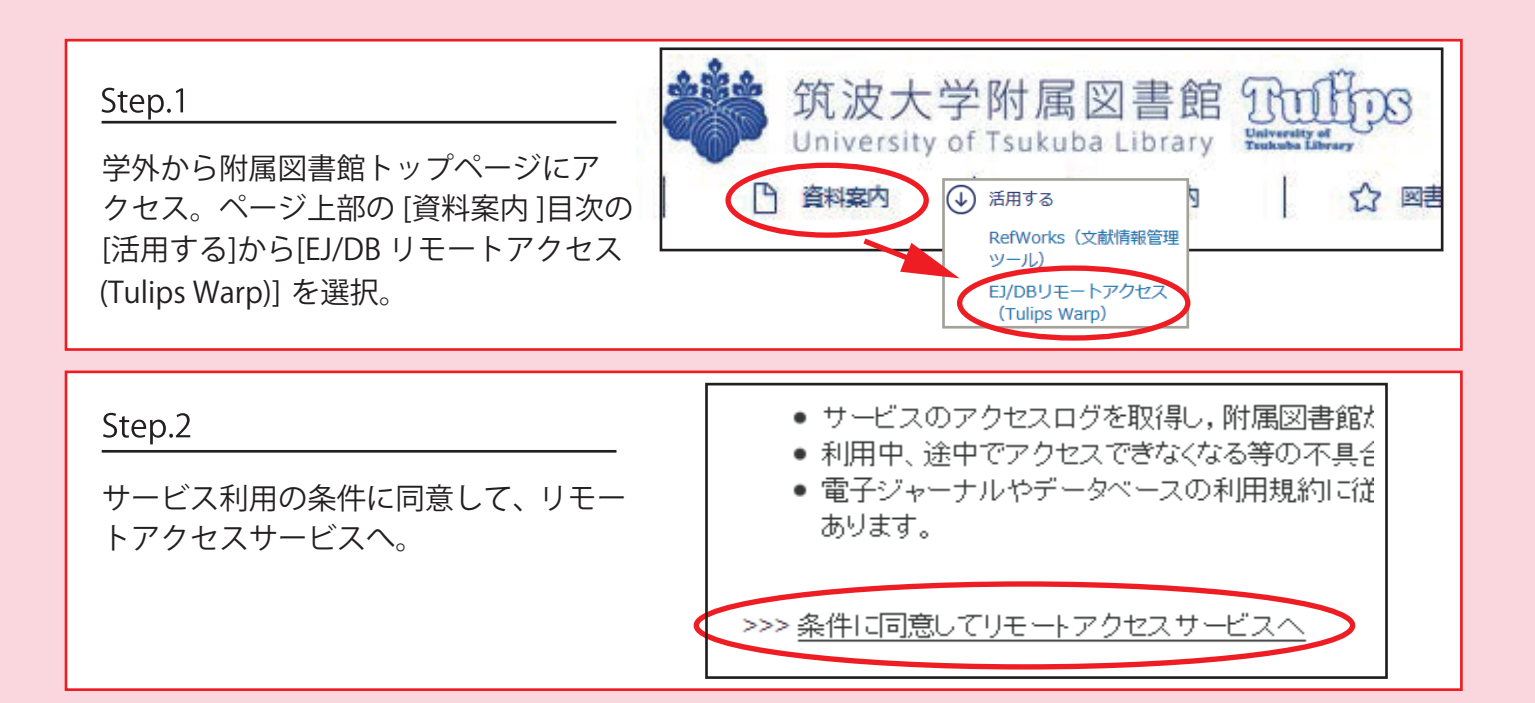

Step.3

統一認証システムのログイン画面になったら、 統一認証 ID (学生証・職員証に記載の 13 桁 の数字)とパスワードを入力してログイン。

パスワード不明・お忘れの方は附属図書館カウンター \* で再発行します。(平日 9:00-17:00)

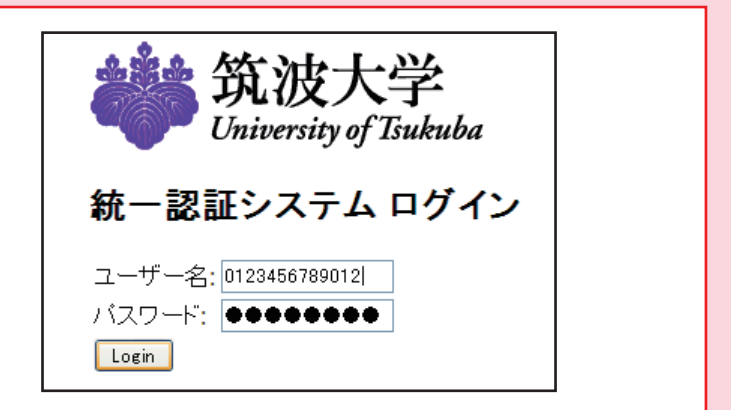

## Step.4

データベース一覧の画面になったら、表の右 端をチェック!ここにリモートアクセス可能 を表す「R アイコン」があれば利用可能です。 タイトルかアイコンをクリックしてご利用く ださい。

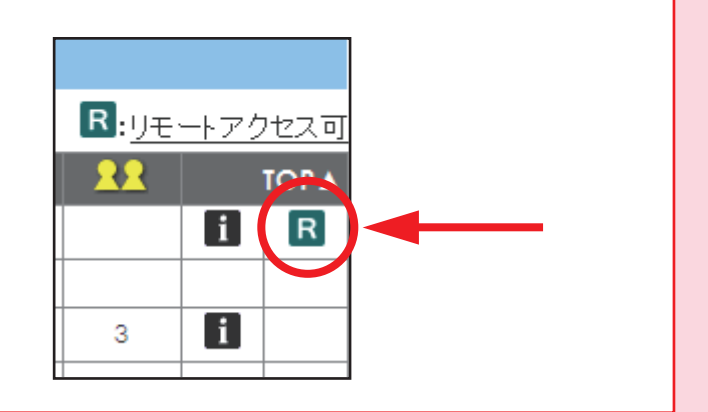

ご注意:リモートアクセス用 URL は常に xxx-xxx-xxx.ezproxy.tulips.tsukuba.ac.jp の形になります。この URL の 圏外に出るとリモートアクセスができなくなるので、一旦圏内に戻ってください。